**Damien RIVIERE**

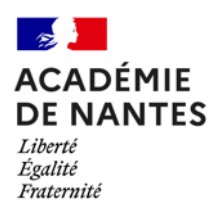

*Professeur de mathématiques – Collège Pierre Dubois – Laval (53) Académie de Nantes – driviere@ac-nantes.fr*

# **Expérimentation pédagogique sur le thème**

### **Big Data et Intelligence Artificielle**

Des activités en collège et lycée ayant pour thème les notions de Big Data et d'IA

## **« Vérifier la loi de Benford »**

*Cycle 4 – 5e*

*Testée dans 2 classes de 5e au collège Pierre Dubois.*

## 1. INTRODUCTION

*Le but de l'activité est d'utiliser le tableur pour vérifier que la loi de Benford, que l'on a pu observer sur 2 exemples avec un nombre de données raisonnable, est valide sur un exemple comprenant un grand nombre de données. Dans un premier temps, les élèves de 5ème ont découvert la loi de Benford à partir des 2 premières activités (sur les prix et la population des départements français) de l'activité déjà présente sur le site de l'académie de Nantes [: https://www.pedagogie.ac](https://www.pedagogie.ac-nantes.fr/mathematiques/enseignement/groupes-de-recherche/traam/2019-2021/verifier-la-loi-de-benford-1362472.kjsp?RH=1160079471359)[nantes.fr/mathematiques/enseignement/groupes-de-recherche/traam/2019-2021/verifier-la-loi-de](https://www.pedagogie.ac-nantes.fr/mathematiques/enseignement/groupes-de-recherche/traam/2019-2021/verifier-la-loi-de-benford-1362472.kjsp?RH=1160079471359)[benford-1362472.kjsp?RH=1160079471359.](https://www.pedagogie.ac-nantes.fr/mathematiques/enseignement/groupes-de-recherche/traam/2019-2021/verifier-la-loi-de-benford-1362472.kjsp?RH=1160079471359) Dans un 2ème temps, ils ont découvert des fonctions du tableur en travaillant sur un fichier concernant les personnages d'Harry Potter et enfin ils ont vérifié la loi de Benford sur la superficie de tous les pays du monde.*

## 2. DECOUVERTE DE FONCTIONS SOUS TABLEUR.

*Pour que les élèves soient plus à l'aise dans l'étude des superficies des pays, une première activité a été proposée pour qu'ils puissent bien comprendre des fonctions du tableur qui leur seront utiles. Je me suis appuyé sur les personnages d'Harry Potter. Voici l'énoncé de l'activité et la fiche d'aide qui ont été donnés aux élèves.*

*Vous pourrez trouver un exemple de réalisation d'élèves dans les documents joints.*

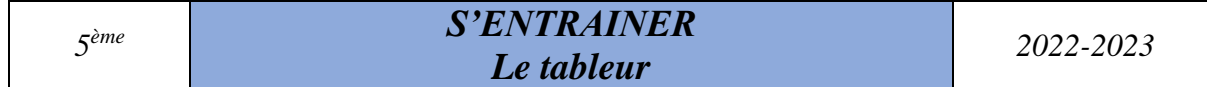

*Les données : vous disposez d'un fichier contenant les prénoms, noms et dates de naissance de certains des personnages principaux d'Harry Potter.*

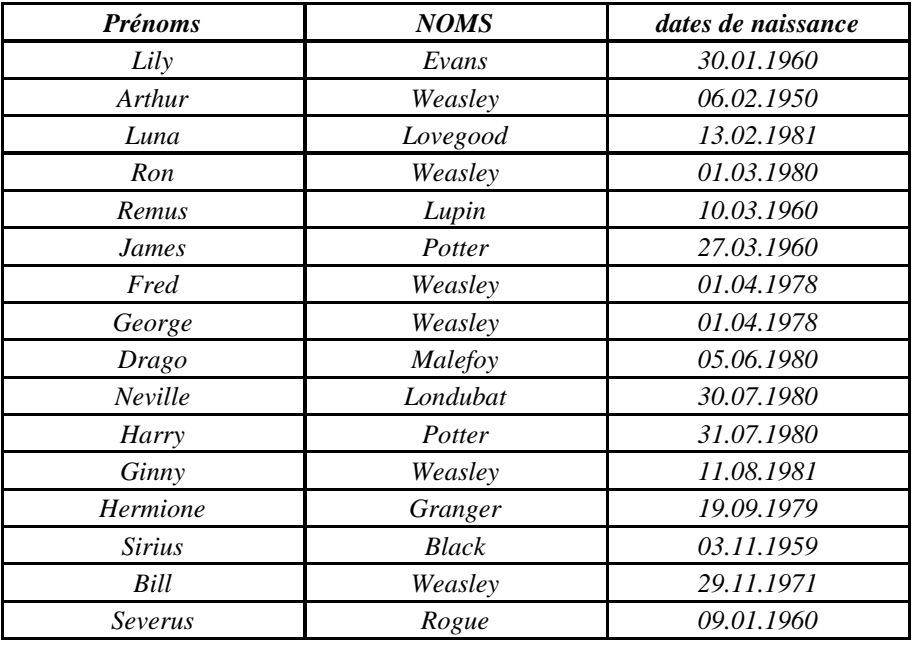

#### *Votre 1ère mission*

*Vous devez créer un code pour chaque personnage à l'aide des fonctions GAUCHE et DROITE du tableur.*

*Le code est composé des 3 premières lettres du prénom, de la première lettre du nom et de l'année de naissance.*

*Exemple :* 

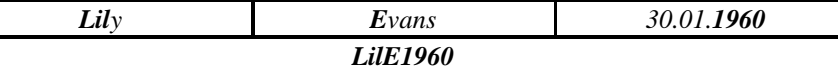

#### *Votre 2ème mission*

*Vous devez compter le nombre de personnages dont le nom commence par W, B … et le nombre de personnages qui sont nés en 1959, 1960 … à l'aide de la fonction NB.SI* 

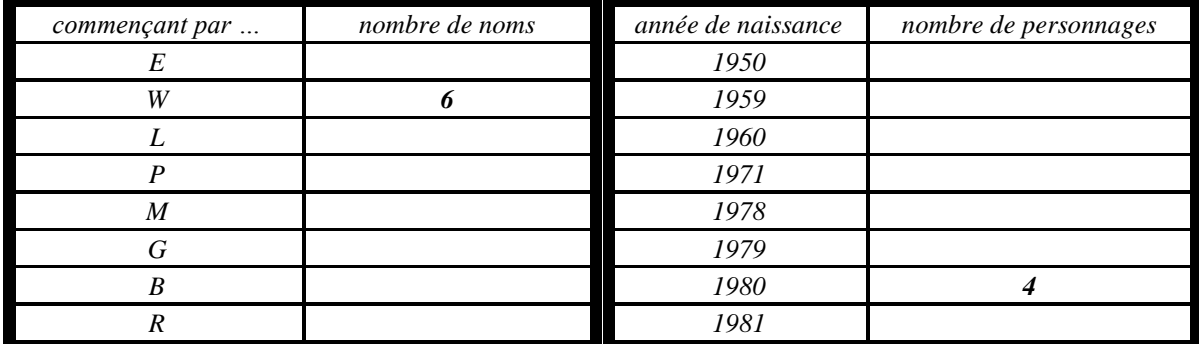

### *ème FICHE D'AIDE Le tableur 2022-2023*

*RAPPEL : Etirer une formule*

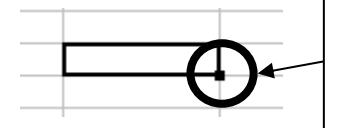

*Pour que la formule se fasse sur plusieurs cellules il vous suffit de cliquer sur le petit carré de la première cellule et d'aller jusqu'à la dernière cellule.*

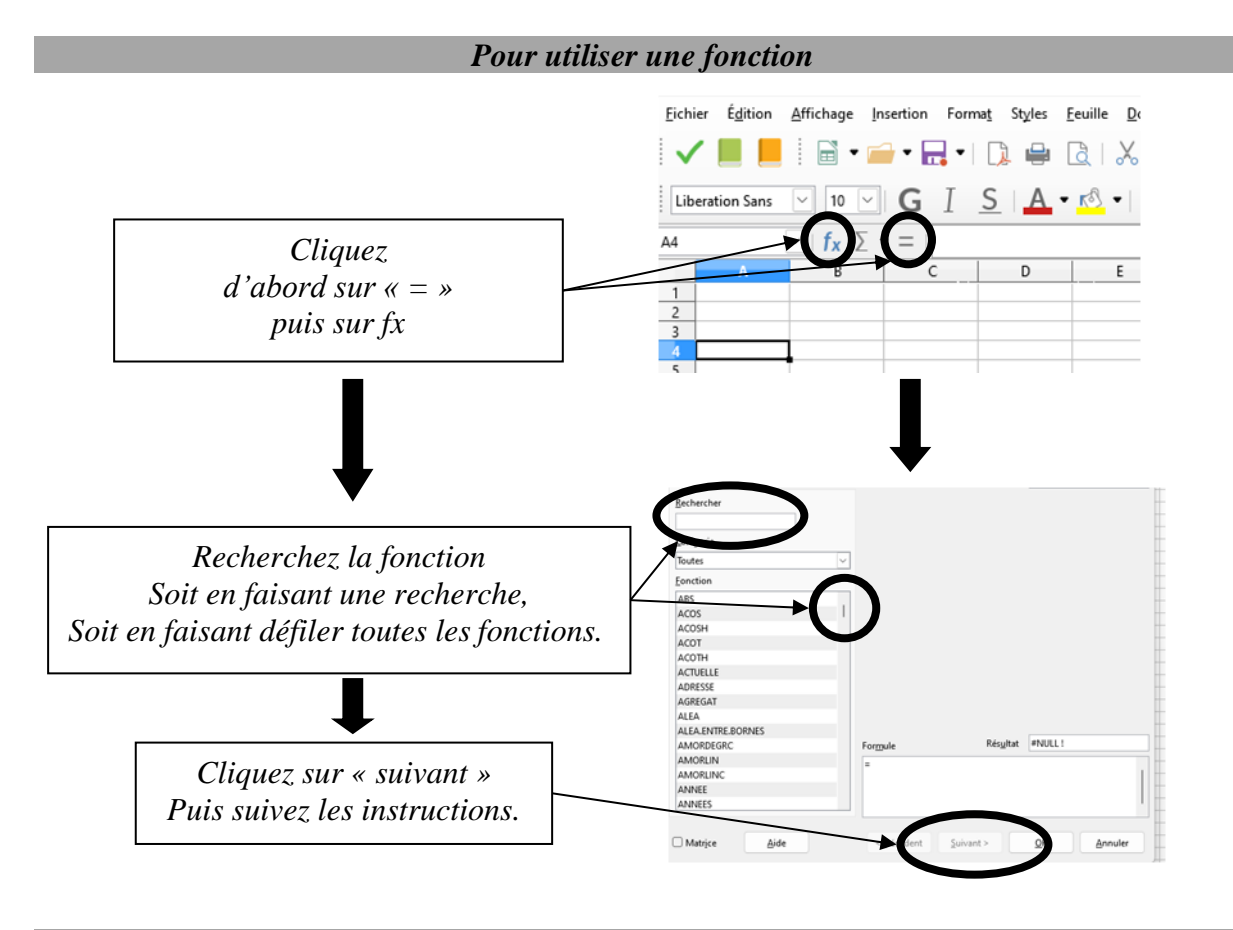

*La fonction GAUCHE et la Fonction DROITE*

*GAUCHE permet de prendre les premières lettres ou nombres d'une cellule DROITE permet de prendre les dernières lettres ou nombres d'une cellule*

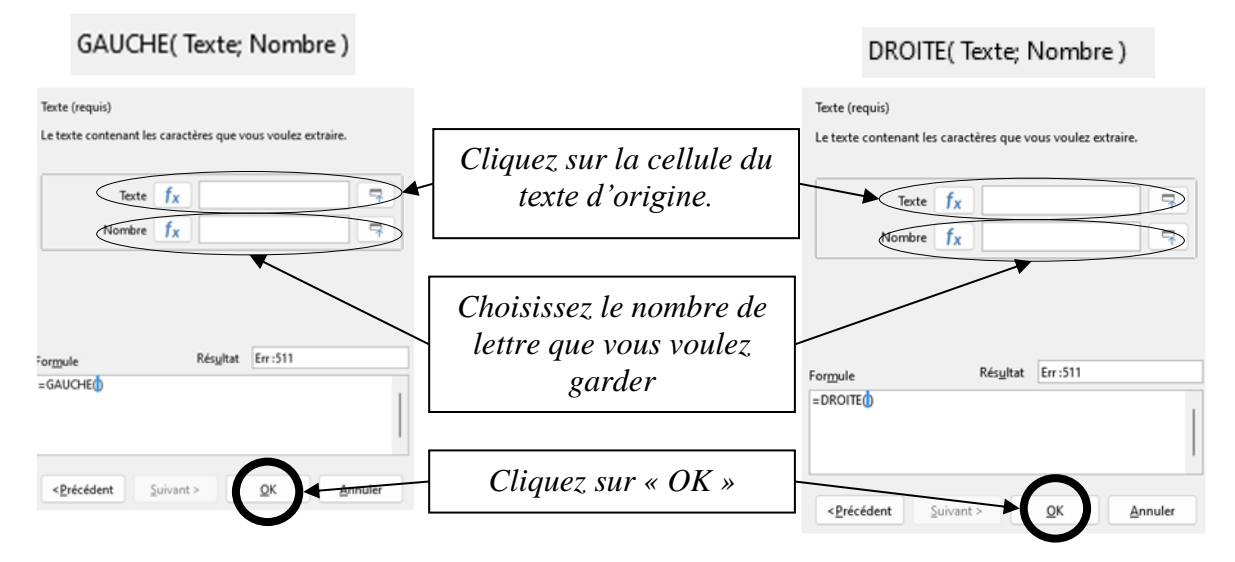

*NB.SI permet de compter le nombre de cellules qui vérifie une condition.*

NB.SI( Plage; Critère )

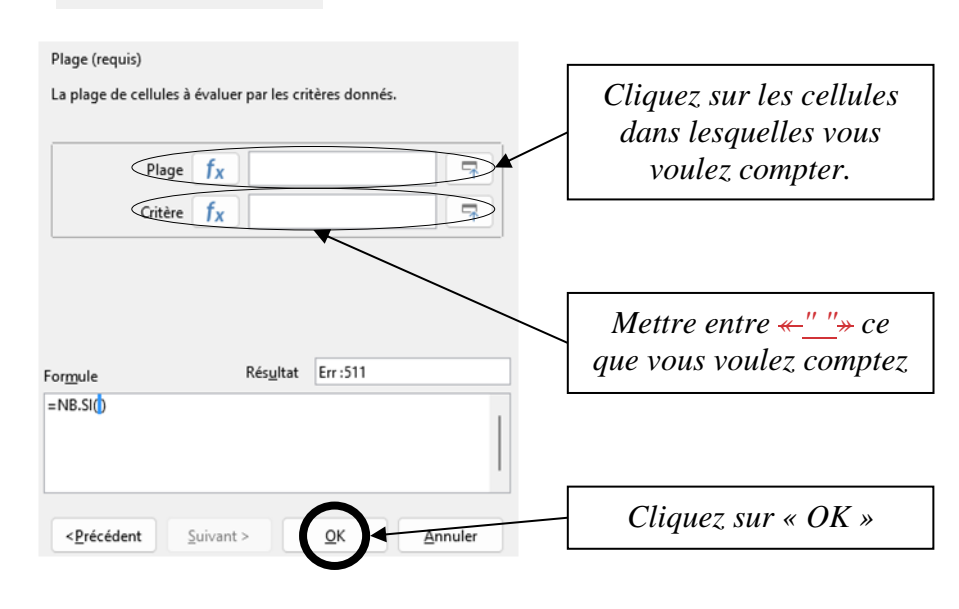

### *La fonction CONCATENER*

*CONCATENER permet de regrouper des textes de plusieurs cellules pour former un texte dans une seule cellule.*

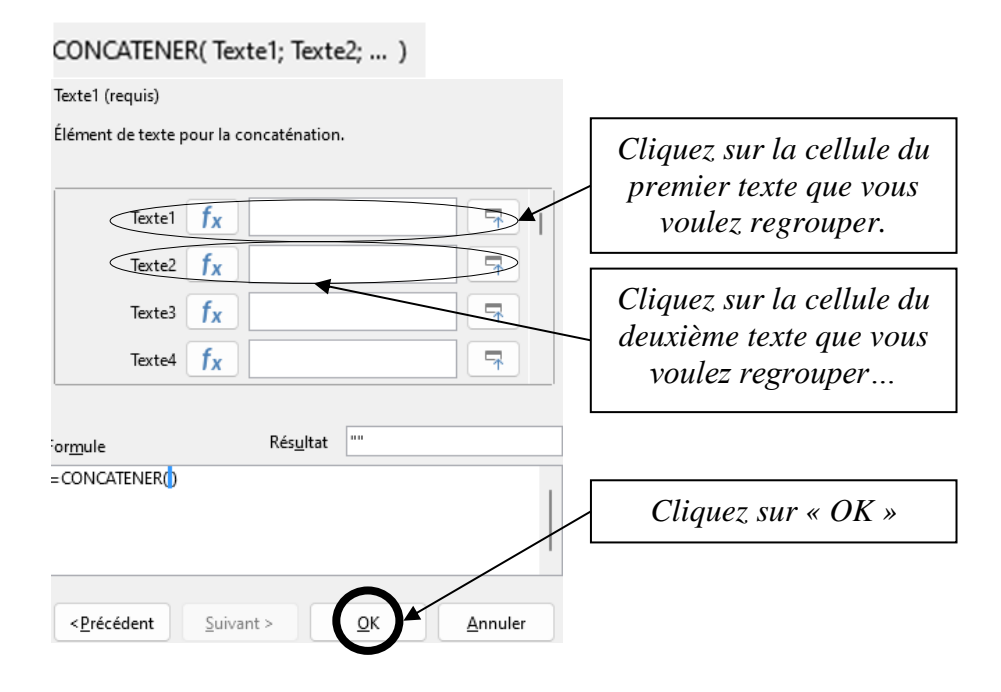

#### *Voici un exemple de réalisation d'élèves*

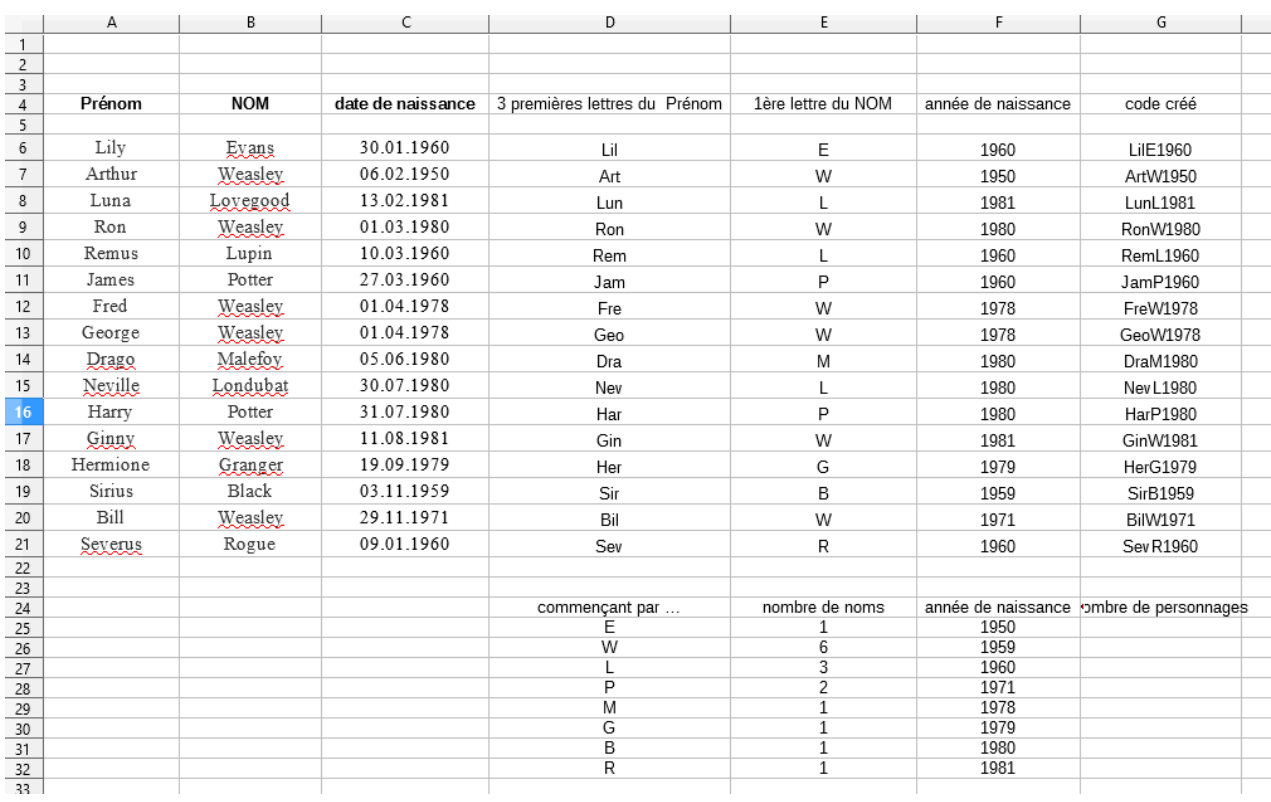

### 3. ETUDE DES SUPERFICIES DES PAYS.

*Dans un 2ème temps, un fichier contenant les superficies de tous les pays du monde a été fourni aux élèves. Leur mission étaient de vérifier que la loi de Benford était bien respectée.*

*Rapidement les élèves ont compris qu'il fallait trouver le 1er nombre de chaque superficie et ont utilisé la fonction GAUCHE pour remplir une première colonne :* 

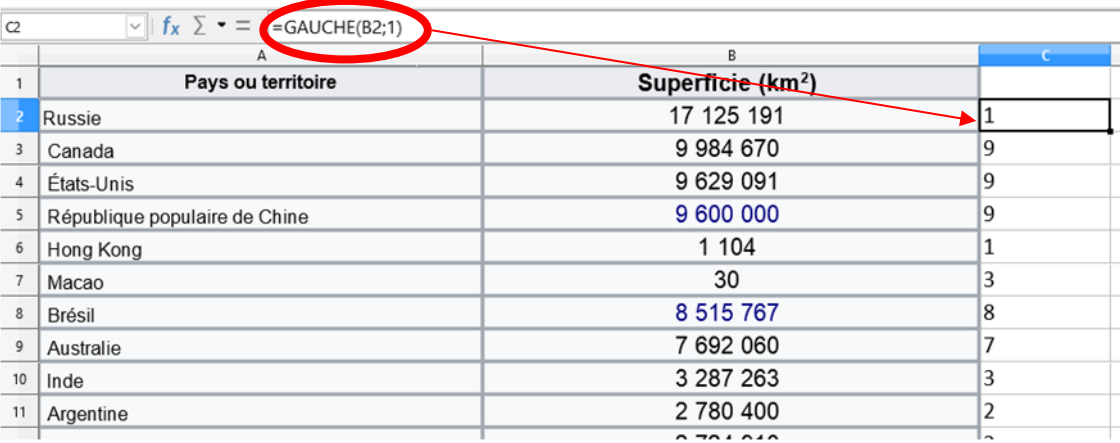

*Une difficulté est apparue pour les élèves : elle concerne la superficie du Vatican (0,44 km²). La fonction GAUCHE donne « 0 » alors que la loi de Benford étudie le 1er chiffre différent de 0. Après discussion avec les élèves sur ce problème, 2 solutions ont été retenues :* 

- *On considère qu'au vu du nombre de pays étudié, si on ne tient pas compte d'un pays cela ne changera pas la globalité des résultats.*
- *Vu qu'il n'y a qu'un seul pays qui est concerné, on peut faire la modification à la main.*

*J'ai expliqué aux élèves que l'on aurait pu faire une programmation sous le tableur en utilisant par exemple la fonction SI, mais que ce n'était pas l'objet de l'activité.*

*Ils ont ensuite compté le nombre de 1, de 2 et … qu'il y avait dans la colonne qu'ils venaient de créer, en utilisant la fonction NB.SI :*

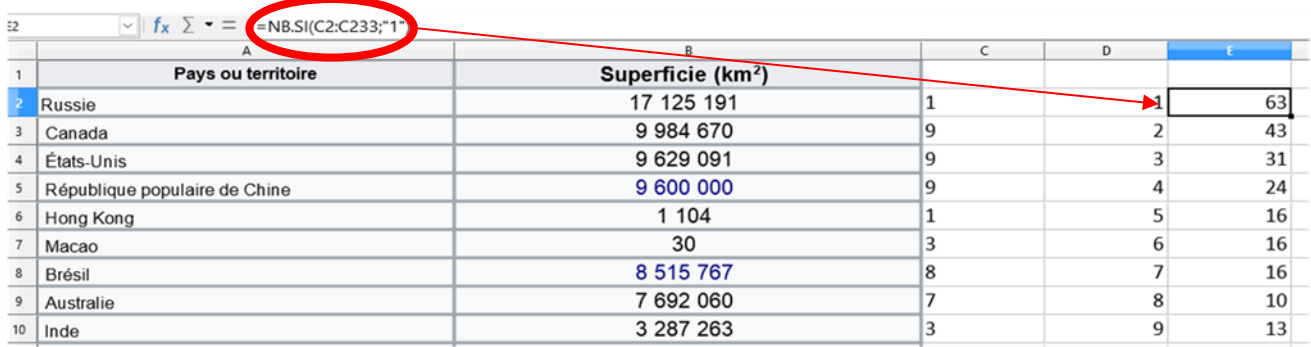

*La plupart des élèves ont saisi dans chaque cellule la formule. J'ai expliqué le principe du \$ avec seulement 3 groupes d'élèves.* 

*Ils ont enfin réalisé un graphique représentant les résultats obtenus :* 

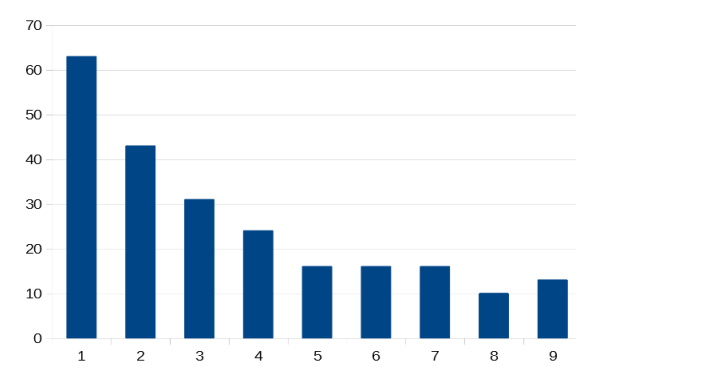

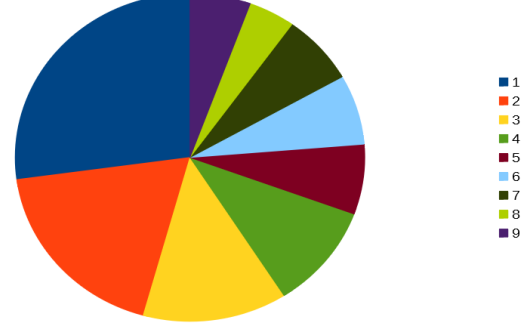